## emier JADE

### Bp Premier Guide to Linking to Third-party Billing

### Legal notices

This document is classified as commercial-in-confidence. Unauthorised distribution of this information may constitute a breach of our Code of Conduct, and may infringe our intellectual property rights. This information is collected and managed in accordance with our Privacy Policy, available on our **[website](https://bpsoftware.net/privacy-policy/)**.

Premier J

 $\bigcup$ 

#### © Copyright 2019

Best Practice Software believe the information in this User Manual is accurate as of its publication date. The information is subject to change without notice.

You may only copy, change, or use the User Manual as required for your own use as permitted under the End User Licence Agreement or the Order Form. User Manuals are intended for reference only and do not preclude the need for training.

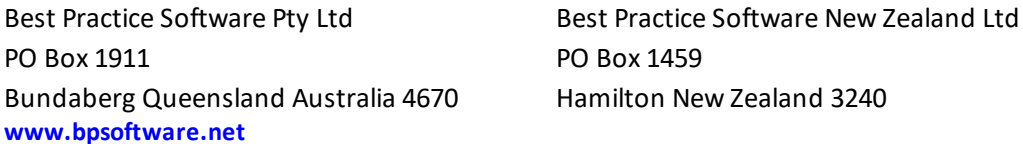

The information contained in the User Manual is intended to be a guide only. BPS does not provide any warranty in relation to its currency, accuracy or completeness and, unless otherwise required by law, will not accept any liability in relation to any loss or damage suffered by you or any third party in reliance on the information contained in the User Manual.

Last updated: June 2017

Intended for usage with Bp Premier version Jade SP2 and later. Some features in this User Manual may be available only in versions later than Jade.

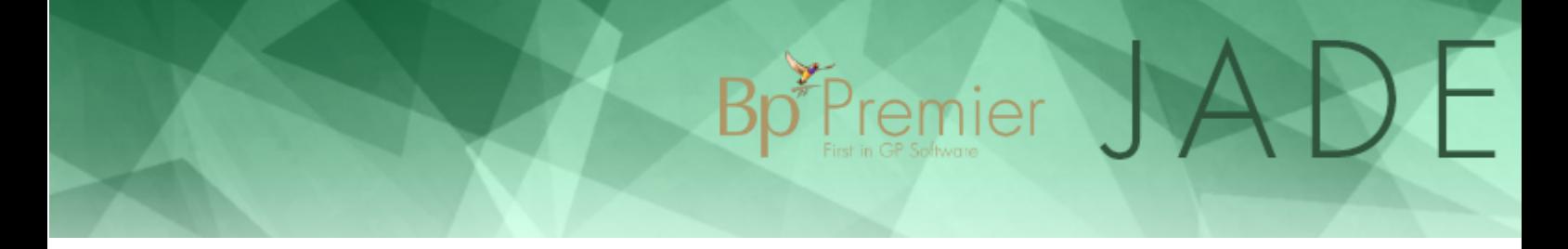

### Link to a billing package

You may be able to link to third party billing packages other than PracSoft and eClaim. For information on linking PracSoft and eClaim to Bp Premier, refer to the following instructions in the Bp Premier Knowledge Base:

- Link to PracSoft
- Link to eClaims.

A practice can use Bp Premier for recording Clinical data only and use a third party billing package for the appointment book, billing, and other management functionality. This approach maintains your patient demographics in the billing package but synchronises changes with Bp Premier.

These instructions assume that the practice transfers patient demographic changes in one direction only: from the third party package back to Bp Premier

### Configuring the link to a billing package

1. On the Bp Premier server, select Bp Premier select **Setup** > **Configuration** > **Links** from the main Bp Premier screen. The **Configuration** screen will appear.

### Bp Premier JADE

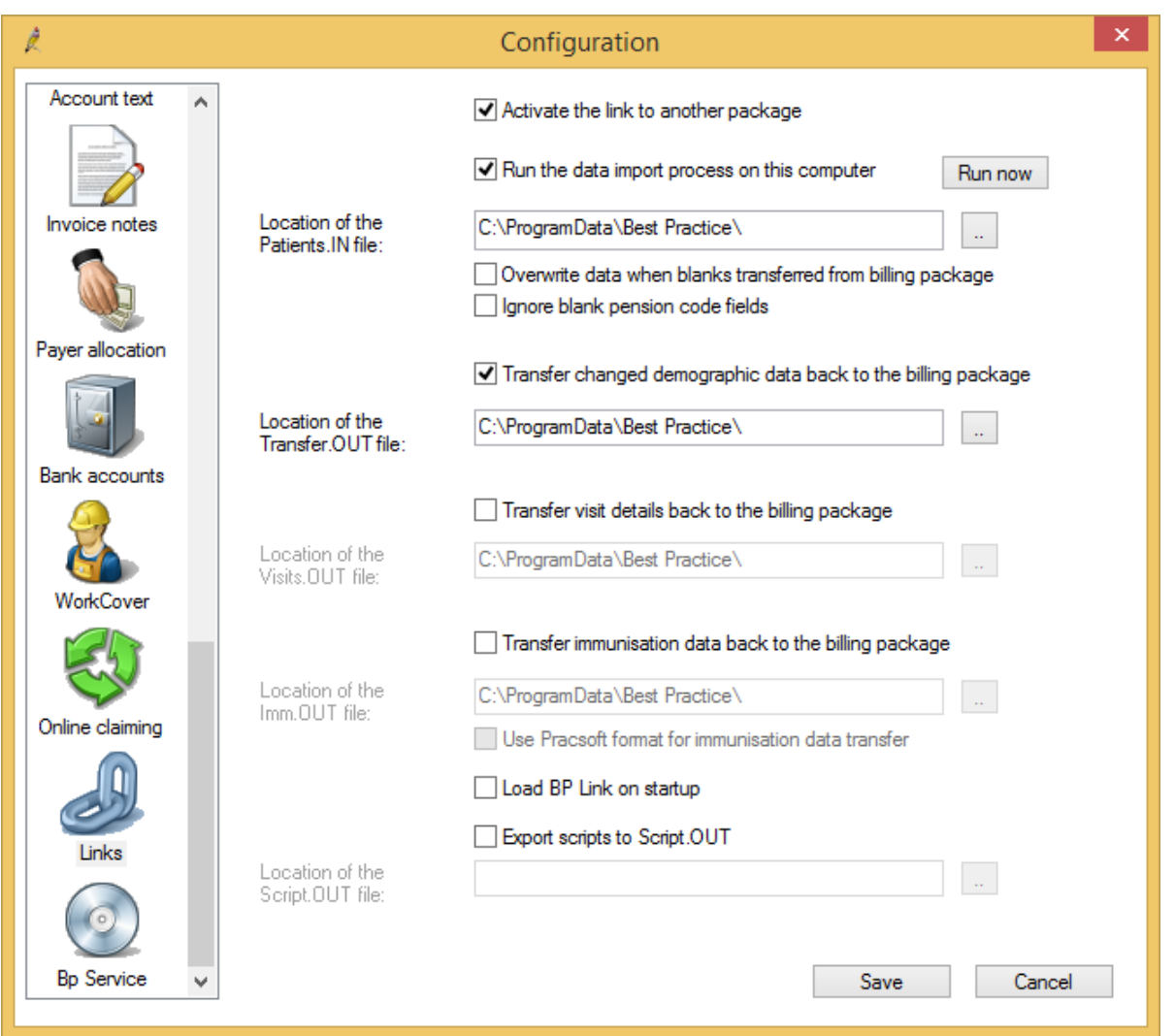

- 2. Select **Activate the link to another package**. You will also need to select this setting on **all** workstations on the network using Bp Premier.
- 3. Select **Run the data import process on this computer**. This option enables the server or workstation to read and process the link file at regular intervals.
- 4. Set **Location of the Patients.IN file** to match the export directory for the Patients.IN file that is set up in the third party billing package.

If this configuration is not set to the correct path, linking will not occur. For more information on specifying the output directory of the Patients.IN from your billing package, please contact your billing package vendor.

- 5. Click **Save**.
- 6. Select the **Bp Service** tab. Tick **Use BP Service for importing links on this machine**.
- 7. Click **Save**.

Make sure that BP Service is running on the server.

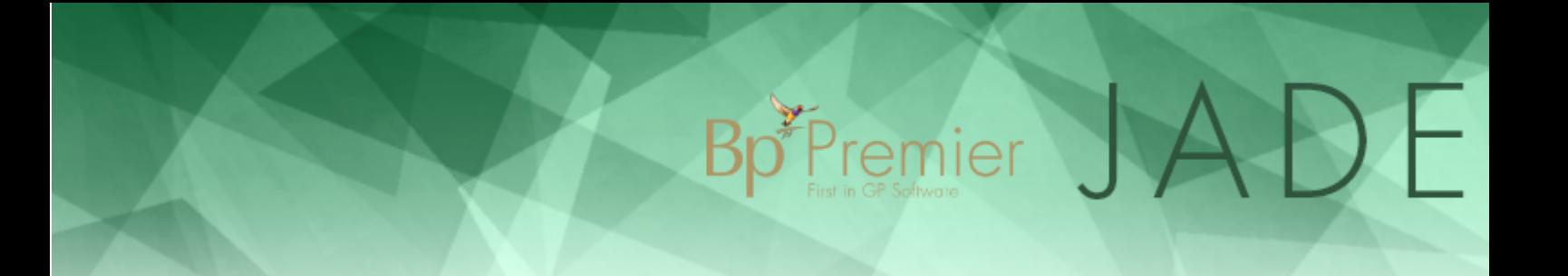

Best Practice Software recommend that the Patients.IN file should be output to a neutral directory located on the server. Set permissions to the directory such that:

- all workstations running the management application can write to the Patients.IN file
- the Bp Premier server can read and purge the Patients.IN file.

### **Troubleshooting**

**[Troubleshoot](#page-5-0) billing linking on the next page**

### <span id="page-5-0"></span>Troubleshoot billing linking

Customers can link Bp Premier to certain third party billing packages to allow the transfer of demographic data. Occasionally, the link can fail due to various issues. Below are some common causes of link failure and how to resolve them.

Bp Premier JADE

**IMPORTANT** If a patient demographic record has not been transferred from your billing package, do **not** manually enter them into your Bp Premier clinical module before troubleshooting the link. Manual entry often leads to duplicated files with separate data, which requires data re-entry or merging.

Do not duplicate the patient in the billing package. Any record created in the billing package will need to be paired with a like entry in Bp PremierClinical.

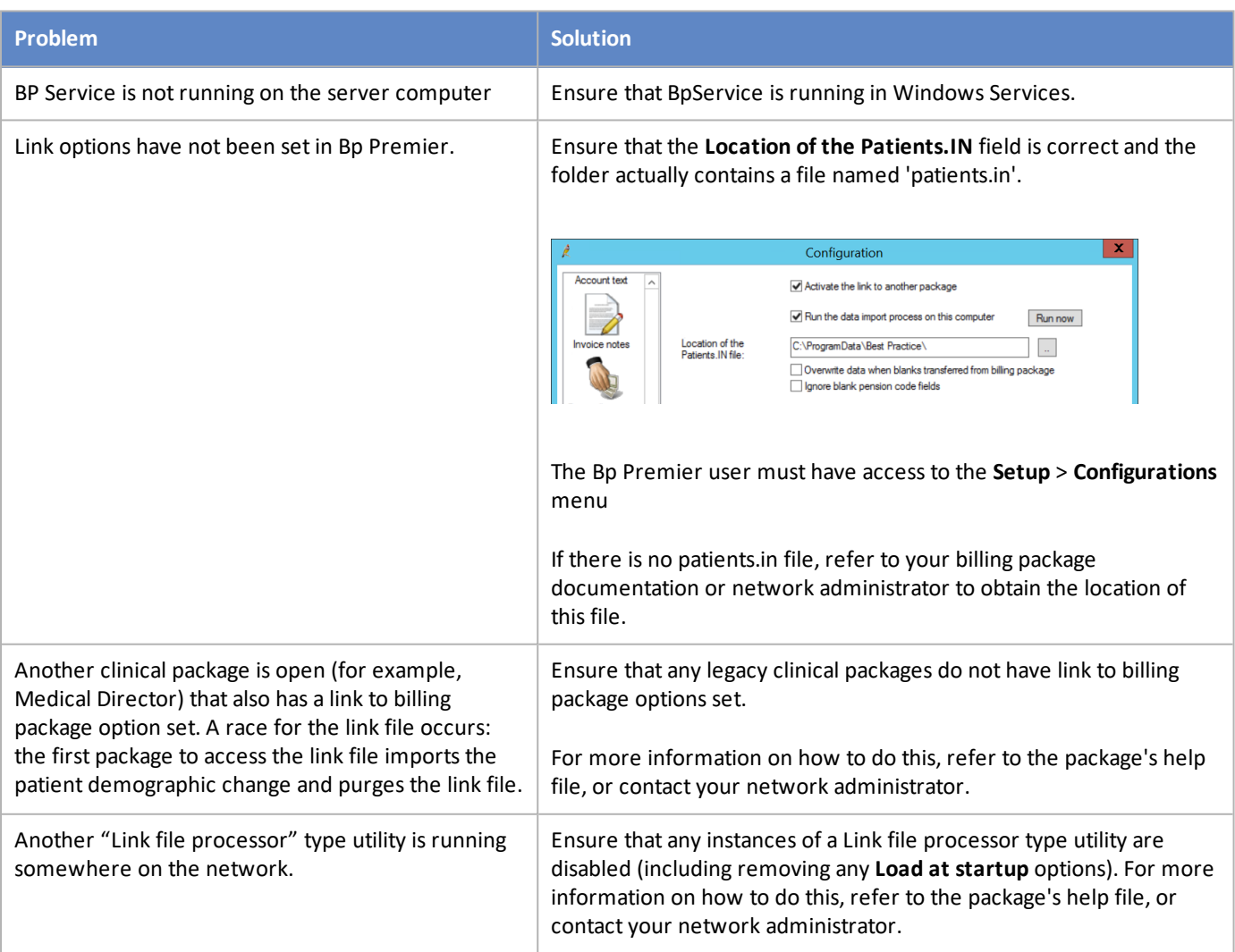

# Bp<sup>\*</sup>Premier JADE

### **Retesting**

In the event of another package or a link file utility reading and purging the link file:

- 1. Check all steps listed above and ensure that all instances of other clinical packages and link file processor type utilities no longer access the link file.
- 2. Perform a minor change to any patients demographic in the billing package (for example, change "st" to "street"). This should rewrite the demographics to the link file and give Bp Premier the opportunity to read the data.